# $\mathbf{d}$  and  $\mathbf{d}$ **CISCO**

#### מדריך עזר מהיר

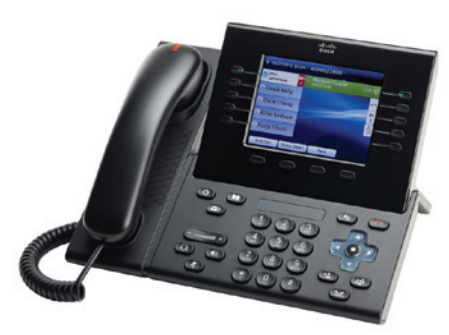

# **Cisco Unified IP Phone דגם 8961**

#### **תוכן מדריך למשתמש**

- חיצוני פנימי/
	- 2 ניתוק
	- 3 מענה
	- 4 השתקה
	- **123456789** 5 החזקה
- עקוב אחרי
	- 7 לא להפריע
		- 8 ועידה
		- 9 העברה
- **10** חנייה על שלוחה תפוסה נודניק
- **11** תכנות מספרים והגדרות מס' חיוג מהיר
	- 12 יומן שיחות
	- **13** מדריכי טלפון
	- 14 קווים משותפים
		- 15 דואר קולי
			- 16 עצות

# **1**

לחיוג, הרם את השפופרת והזן מספר. או :

- לחץ על לחצן הפעלה שאינו דולק ( ) (צד ימין).
	- הקש על מקש הבחירה **החל שיחה**.
- ●●

## **ספרות (שלוחה) חיוג פנימי - 4 חיוג חיצוני - מספר XX0**

**חיוג לנייד - XXXX63**

#### חיוג מיומן שיחות

, בעת הזנת השיחות שלד. לחיוג, גלול אל מספר ולחצ על הלחצו **בחר** בלוח הניווט או הקש על מקש הבחירה **שיחה.** 

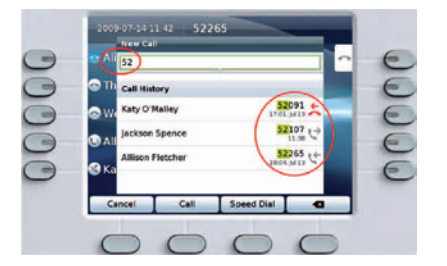

### חיוג חוזר של המספר האחרון

הקש על מקש הבחירה **ח. חוזר.** 

#### חיוג מהיר

לחץ על לחצן חיוג מהיר <sup>(הבד</sup> (אם זמין). לחלופין, הזן קוד חיוג מהיר כשהטלפון לא בשימוש (ללא צליל חיוג) ולאחר מכן הקש על מקש הבחירה **חיוג מהיר.** 

# **2** ניתוק

. כדי לסיים שיחה. הנח את השפופרת בעריסה, או

- לחץ על לחצן ישחררי (■).
- הקש על מקש הבחירה **נתק שיחה.**
- לחץ על לחצן האוזניות ( Ω) או על לחצן הדיבורית ( ( (הדולקים).

# **3**

<mark>נכנסת יאו</mark>, הרם את השפופרת. או :

- $\hspace{0.1 cm}$ לחץ על לחצן ההפעלה הצהוב המהבהב $\hspace{0.1 cm}(\hspace{0.1 cm} \Box)$  פד ימין  $\hspace{0.1 cm}$ 
	- הקש על מקש הבחירה **ענה**.
- ●● (שאינם דולקים).

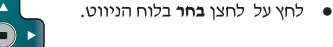

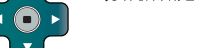

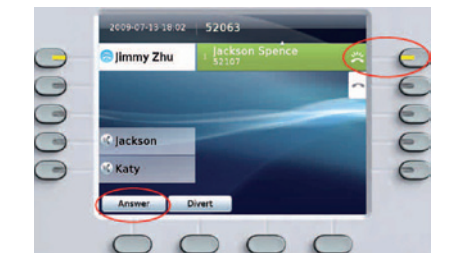

#### שיחה ממתינה

אם מתקבלת שיחה שנייה כשהשיחה הראשונה פעילה. תוצג תווית הפעלה שנייה.

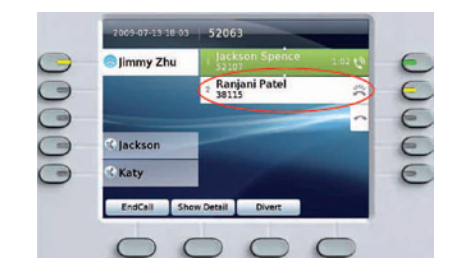

כדי להתחבר לשיחה השנייה ולהעביר את השיחה הראשונה למצב החזקת שיחה באופן אוטומטי, לחץ על לחצן ההפעלה הצהוב המהבהב $\bigcirc$  (צד ימין).

# **4 השתקה**

לחץ על לחצן **השתק (אֵ)** כדי להפעיל ולהשבית את מצב יהשתקי כאשר מצב יהשתקי פועל הלחצו יהשתקי דולק באדום

# **5 החזקה**<br>1. לחץ על לחצן **החזק (PE**).

- סמל ההחזקה (∎∎) יוצג ולחצו ההפעלה יהבהב בירוק.
- .<br>**2.** כדי להמשיך את השיחה המסומנת, לחץ על הלחצן הירוק . , ,

# **6 עקוב אחרי** -

### **<sup>14111</sup>לביטול) בעבר <sup>14110</sup>להפעלה ו- (**

- **1. הקש על מקש הבחירה <b>העבר הכל**.
- .<br>**2. הזן מספר טלפון, בחר מספר מיומן השיחות, או לחץ על הלחצן הודעות (וכדו** להעביר לתא הקולי).<br>3. אתר את הסמל יהעבר הכלי
	-
	- **4. -לביטול העברת שיחות, הקש על מקש הבחירה <b>העברה**<br>- **מושבתת**.

# **7**

- לחץ על לחצו לא להפריע (אם זמיו) כדי לעבור ממצב ילא להפריעי מופעל כל למושבת (ק) וחזרה. **אפשרות שניתן לבקש<br>● לחץ על לחצן לא<br>→ להפריעי מופעל (<br>● כאשר התכונה ילא<br>← ניתן לשנות את מז<br>● ניתן לשנות את מז**
- (DND) מופעלת, הצלצול ועשויה לחסום הודעות חזותיות על שיחות חדשות.
	- ניתן לשנות את מצב הטלפון בפורטל האישי  $\bullet$

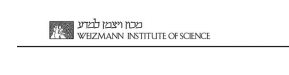

# 8 ועידה

- **1. בעת שיחה**  $\mathbf{C}^{\mathbf{1}}$  (שלא נמצאת במצב החזקה), לחצו **ועידה (בע)**.
	- **.2** חייג למפר חדש.
- **3.** לחץ על לחצן **ועידה** או הקש על מקש הבחירה **ועידה** (לפני או אחרי שהצד השני עונה).

שיחת הוועידה תתחיל ובטלפוו יוצג "ועידה" במקום שיחה מזוהה.

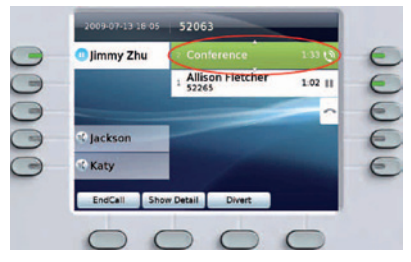

<mark>4.</mark> להוספת משתתפים נוספים, חזור על הפעולות הנ"ל. הוועידה מסתיימת כאשר כל המשתתפים מנתקים. \* עד 4 משתמשי

#### ״ועידה״ בשיחה מוחזקת

- **1. בעת שיחה וכ)** (שלא נמצאת במצב החזקה), לחצו **ועידה הצ** .
- **.2** שברצונד להוסיף.

לחלופין, אם השיחה המוחזקת מתקיימת בקו אחר, הקש על מקש הבחירה **שיחות פעילות**, בחר שיחה מהרשימה והקש על .

הועידה מסתיימת כאשר כל המשתתפים מנתקים.

#### הצגה והסרה של משתתפי ועידה

במהלך ועידה, הקש על מקש הבחירה **הצג פרטים**. להסרת משתתף מהועידה, סמן שם ולחץ על **הסר**.

# **9**

- **1. בעת שיחה ו )** (שלא נמצאת במצב החזקה), <sub>'</sub> . לחצו **העבר ∩נ**
- 2. התקשר למספר אליו הינך מעוניין להעביר את השיחה.
- **3.** המתן עד שהנמען יענה, או דלג לשלב 4 בזמן שהשיחה מצלצלת.
	- **4.** לחץ על לחצו **העבר** או הקש על מקש הבחירה **העבר.** ההעברה הושלמה. יוצג אישור על מסך הטלפון.

## **10 חניה על שלוחה תפוסה/נודניק (בעבר 19)**

בעת חיוג לשלוחה תפוסה/באיו מענה לחץ על לחצו Call back **בתחתית המסד כשהשלוחה המבוקשת תהיה** זמינה תקבל איתות ותוכל ללחוץ על לחצן Dial

### **11 תכנות מספרים והגדרת מס' חיוג מהיר (בעבר 139)**

תכנות והגדרות בפורטל האישי. הנחיות במדרי הרחב

**12 נומן שיחות**<br>לחצ על לחצן **יישומים (@)** ובחר יומן שיחות.

: וצגו 150 השיחות האחרונות

- שיחות שלא נענו  $\bullet$
- שיחות שבוצעו <sup>→</sup>
- שיחות שהתקבלו <sup>←</sup>

לחיוג, גלול אל שיחה ולחץ על לחצן **בחר** בלוח הניווט או הקש על מקש הבחירה **שיחה**.

להצגת פרטי שיחה, סמו את השיחה והקש על מקשי הבחירה הבאים: עוד > פרטים.

#### הצגת שיחות חדשות שלא נענו

לחץ על לחצן ההפעלה ( הסמוך לסמל ישיחות שלא נענו׳ בצד ימיו של המסך (עשוי לכלול את מספר השיחות שלא נענו). הסמל ישיחות שלא נענוי יוצג במיקום זה כאשר קיימות שיחות חדשות שלא נענו (שעדייו לא הוצגו).

לחלופיו, ניתו להציג את השיחות שלא נענו על ידי פתיחת יומו השיחות והקשה על מקש הבחירה **שיחות שלא נענו.** 

# **13 מדריכי טלפון**

- 1. לחץ על לחצן אנשי קשר (1.
- ובחר במדריך הטלפון האישי או הארגוני.
- **2.** הזן קריטריוני חיפוש ולחץ על **שלח.**
- 3. **בחר ברשומה והקש על מקש הבחירה <b>חייג**.
- הגדרת אנשי קשר וסיסמה בפורטל האישי הנחיות במדריד הרחב

# 14 **קווים משותפים**<br>אס יש לד קו משותף עם עמית:

- שרה או עמיתד יכולים לענות לשיחה מצלצלת בקו המשותף.  $\bullet$ ס כאשר לעמית יש שיחה בקו המשותף, לחצו הקו המשותף ידלק באדום והשיחה תוצג במסך.
- $\Box$ פו כאשר עמיתד מבצע החזקת שיחה, לחצו ההפעלה  $\Box$ בטלפון שלך יהבהב באדום. אתה או עמיתך יכולים להמשיד את הועיחה
- אם עמיתך הפעיל את התכונה ׳פרטיות׳, השיחות שלו לא יוצגו על המסד שלד.

# 15 **דואר קולי**<br>מסונט הנדעה חדשה:

- נורית אדומה קבועה בשפופרת.
- $\,$  חיווי בצליל החיוג בקו $\,$  (אם מופעל).  $\,$
- – סמל דואר קולי <sup>וגבי</sup> לצד תווית הקו ולחצן ההפעלה (עשוי לכלול את מספר ההודעות).

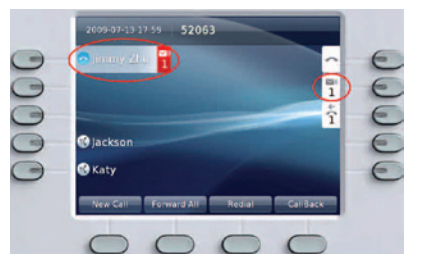

#### האזנה להודעות

לחץ על לחצן **הודעות (ופר)** ופעל בהתאם להנחיות הקוליות. לחלופין, לחץ על לחצן ההפעלה ( ) הסמוך לסמל הדואר הקולי (כם.

- \* אפשרות חיוג 96 קיימת
- להפעלת השירות יש לחייג 96 ולפעול בהתאם להוראות
- $*$ \*\*\* בברירת מחדל הוגדר עבורד תא קולי בתפוס/איו מענה. באפשרותר לבטל תא קולי בפורטל האישי. הנחיות במדריד הרחב

#### **16 עצות**

#### ● מהם הלחצנים הסמוכים למסך שלי?

- הלחצנים בצד שמאל של המסד הם לחצני קו (ותכונות). לחצני ...<br>הו משנים את תצוגות הקו אד לא משפיעים על השיחות.
- הלחצנים בצד ימיו של המסד הם לחצני הפעלה. כל שיחה מקבילה ללחצו הפעלה. השתמש בלחצני הפעלה כדי לענות .<br>לשירונת ולחדש שירונת או כדי להציג את פרטי השירוה

#### **?** ●

בזמן שהטלפון מצלצל.

### **כיצד משנים את צלצול הטלפון?** ●

- **1.** בחר **יישומים (**  $\boldsymbol{\hat{\mathcal{G}}}$  **> העדפות** > צלצול , ולחצ על **ערוד.** 
	- **2.** בחר צלצול ולחץ על **השמע**, לאחר מכן לחץ על <mark>הגדר.</mark>
		- **?** ●

לחץ על לחצן הקודם ( פ) כדי לחזור לאחור מתוך יישומים ותפרינניות.

**כיצד מבצעים התאמות אישיות של מגוון תכונות?** ● **והגדרות טלפון?** התאמות אישיות בפורטל האישי.

הנחיות במדריד הרחב.

**כתובת הפורטל האישי - myiptel://http** ●

**אפשרות ניידות/Mobility** - ● באם האפשרות אינה קיימת ניתן לבקש.

# **היכן ניתן למצוא מדריך מלא למשתמש?** ●

 $http://www.cisco.com/en/US/products/ps10453/$ products user guide list.html.

> anna muuntanan anno Cisco Systems, Inc. 170 West Tasman Drive San Jose, CA 95134-1706

### admin **CISCO**

USA http://www.cisco.com  $+1.408526 - 4000$   $+250$ +1 800 553NETS (6387)  $+1408577-0883$ 

Cisco, Cisco Systems, the Cisco logo, and the Cisco Systems logo are registered trademarks or trademarks of Cisco Systems, Inc. and/or its affiliates in the United States and certain other countries.<br>All other trademarks mentioned in this document or Website are the property of their respective owners. The use of the word partner does not imply a partnership relationship between Cisco and any other<br>company. (0705R)

.Inc ,Systems Cisco 2010 © .

# **הידעת???**

חיוג למרכזיה 3800/88 לקט שיחות (בעבר 87) – מופיע כלחצן חיוג לטלפונים ניידים xxxx63

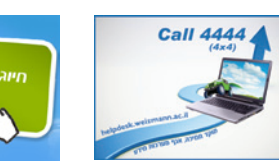

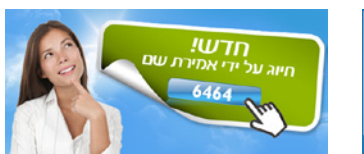

מכון ויצמן למדע<br>איז איז איז איז איז איז איז איז איז א